# **Compléments Web BUT 2 : PHP 2022–2023**

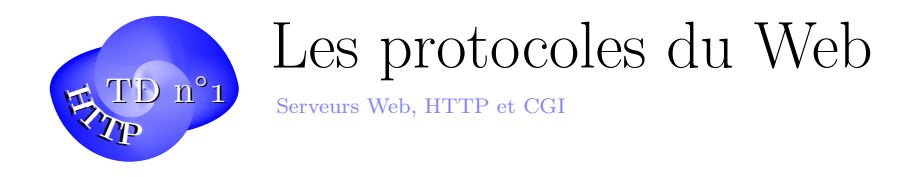

Dans ce TD, vous allez rafraîchir et compléter vos connaissances sur le protocole HTTP, observer la communication entre un client et un serveur Web et revoir les formulaires Web avec les vérifications nécessaires, un beau CSS puis écrire la réponse en PHP !

#### **Exercice 1. Serveur Web**

Sur les machines de l'IUT on peut lancer le serveur Web embarqué de PHP ou celui de Python.

- Créez un répertoire **www** à la racine de votre **home** contenant une page Web simple de test (bonjour.php).
- Lancez le serveur Web intégré de PHP : php -S localhost:8000 ou celui de Python : python3 -m http.server (contenu statique, pas de PHP).
- Attention : Les fichiers d'un serveur Web n'ont généralement pas à être exécutables ! C'est une faille de sécurité que de rendre tout exécutable ou de tout mettre en écriture pour tout le monde. Ne le faites pas sur un vrai serveur !
- Visualisez votre site dans un navigateur à l'adresse *http ://localhost :8000/bonjour.php*.

### **Exercice 2. Le protocole HTTP**

Utilisation du protocole HyperText Transfer Protocol. On va maintenant se connecter directement sur un serveur Web.

- Faire un netcat sur le port 80 d'une machine sur laquelle tourne un serveur web et essayez de communiquer avec le serveur par le protocole HTTP.
- Essayez essentiellement GET /
- Que constatez-vous ?
- Que se passe-t-il si vous demandez une page qui n'existe pas (par exemple GET /toto) ?
- Observez les échanges entre le navigateur et le serveur Web en utilisant l'onglet "réseau" des outils de developpement.

## $\text{Compl\acute{e}ments \text{ Web } BUT 2 : PHP \text{ (TD } n^{\circ}_1) 2022-2023$

### **Exercice 3. HTTP2**

Découverte du protocole HTTP version 2

- 1. Commencez par lire l'introduction au protocole HTTP 2 par Daniel Haxx : https: //daniel.haxx.se/http2/http2-fr.pdf
- 2. On peut aussi lire la RFC https://tools.ietf.org/html/rfc7540 ou les explications en français http://www.bortzmeyer.org/7540.html
- 3. [Trouvez certains sites qui utilisent le proto](https://daniel.haxx.se/http2/http2-fr.pdf)cole HTTP 2
- 4. Utilisez les outils de débo[ggage du navigateur et notamment l'onglet](https://tools.ietf.org/html/rfc7540) Réseaux pour observer les écha[nges avec un site prévu pour HTTP 2.](http://www.bortzmeyer.org/7540.html)
- 5. Faut-il minifier et compacter tous les fichiers d'un site Web avec le protocole HTTP2 ?

### **Exercice 4. Script CGI**

Considérons les scripts suivants qui sont des scripts CGI (Common Gateway Interface) Ils sont sont exécutés par le serveur (avec des paramètres fournis dans des variables d'environnement ou dans le stdin) Web et qui renvoient une réponse au client en sortie standard (stdout).

```
#! /bin/bash
# -*- shell -script -*-
cat <<EOF
Content -type: text/plain
hello world!
EOF
```
ou

```
#! /bin/bash
echo "Content -type: text/plain;charset=utf8"
echo
echo "hello world!"
```
- 1. Commentez le script helloCGI.sh
- 2. Pour le faire fonctionner avec un serveur Apache classique, il faudra ce script sur votre serveur dans www/cgi-bin et ajuster les droits.
- 3. Quels sont les droits attendus sur un script CGI sur un serveur ?
- 4. Quel peut-être l'intérêt d'utiliser des scripts CGI ?

informatique/IUT Orléans 2